## **การเติมหมึกและวธิีการชาร จหมกึคร้ังแรกเคร ื่องพมิพ รุ่น L455 ์ ์** *การติดตั้งเครื่องครั้งแรก*

**ข้อควรระวัง :**

- หา้มเชื่อมต่อสายไฟ และสาย USB ก่อนการเติมน้า หมึก
- ี ดึงเทปกาวสีฟ้าที่ติดหัวพิมพ์ออกก่อน <u>เปิด</u> เครื่องพิมพ์
- 1. แกะวสั ดุกนักระเทือน **สีฟ้า**ออกท้งัหมดรวมถึงบริเวณหัวพมิพภ์ ายในเครื่อง

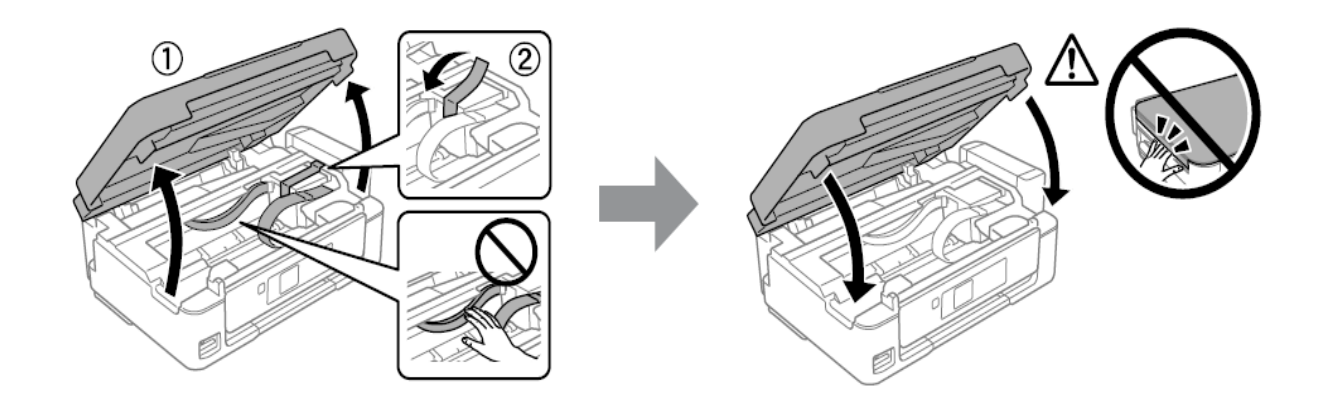

่ 2. ยกชุดตลับหมึกออกจากข้างเครื่องพิมพ์โดยการยกขึ้นตรงๆ แล้ววางลงระนาบเดียวกับพื้น

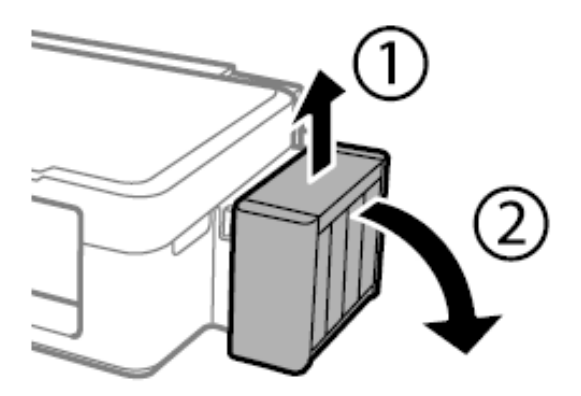

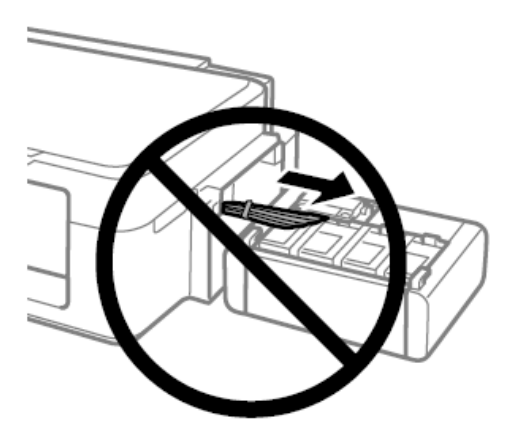

ค าเตือน : หา้มดึงและวางชุดตลบั น้า หมึกในลักษณะบิดหรือฝืนท่อน้ำหมึก

3. เปิดฝาครอบชุดตลบั น้า หมึกออก **ดังขั้นตอนที่1**แล้วเปิ ดจุกและดึงออก **ดังขั้นตอนที่2**

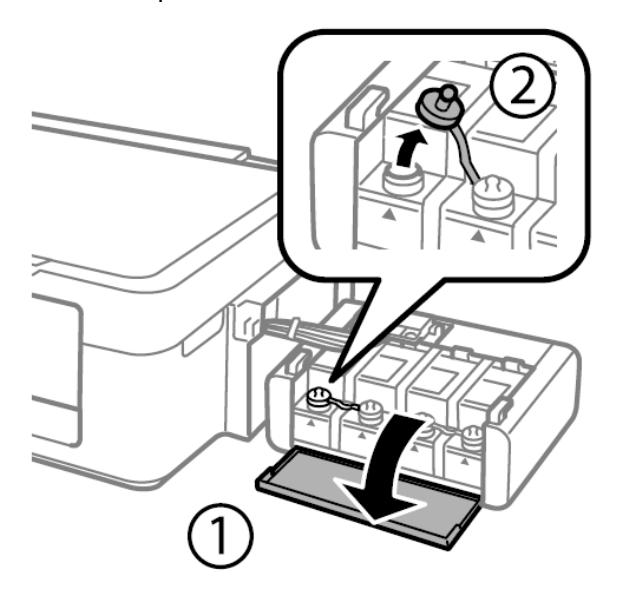

4. ดึงฝาจุกขวดน้ำหมึกออก⇔ิเปิดฝาขวด⇔แกะสติกเกอร์ปิดผนึกออก⇔ิปิดฝาขวด⇔ินำไปติดตั้ง

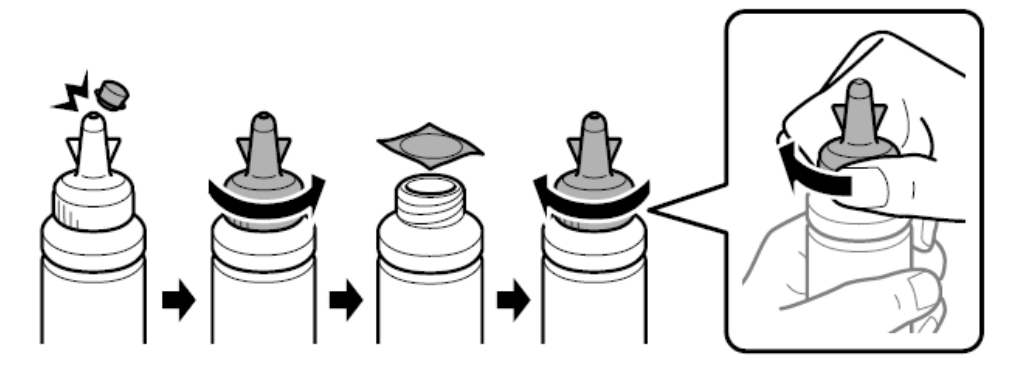

5. เติมน้ำหมึกให้สีตรงกับตลับ และ <u>ควร</u> เติมหมึกให้หมดขวด

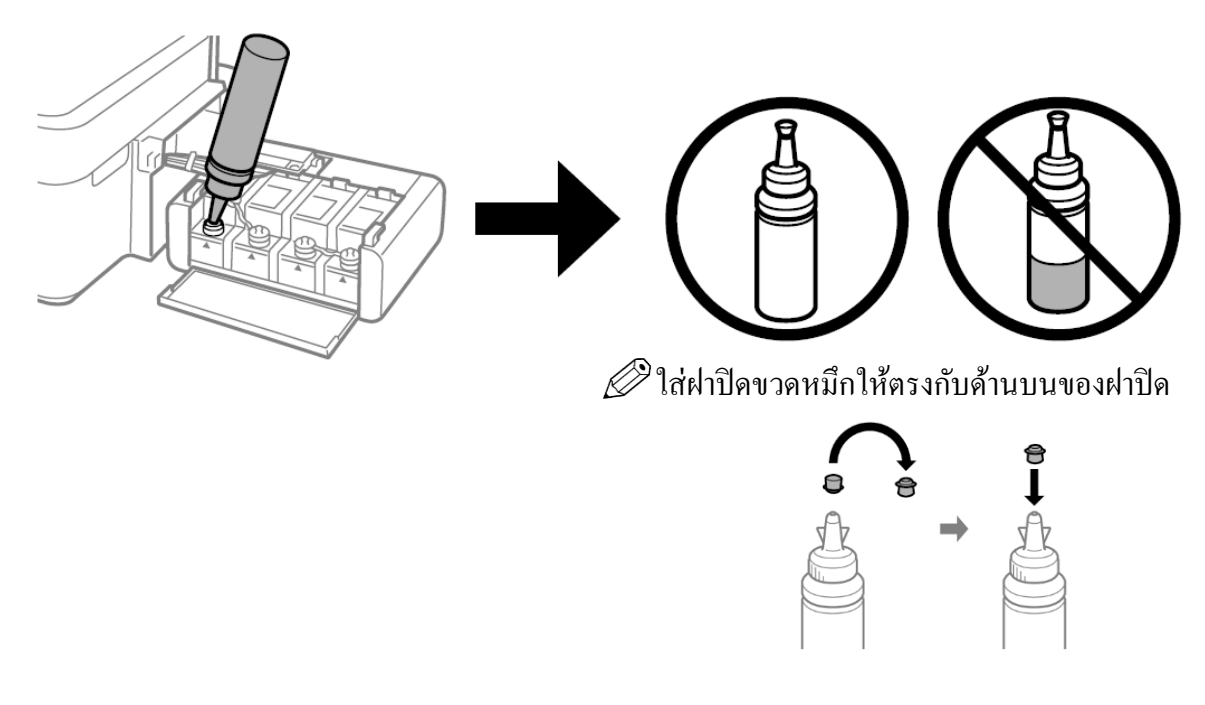

จุกตลบั น้า หมึกกลบั เขา้ที่ใหแ้น่น แต่ละขวด

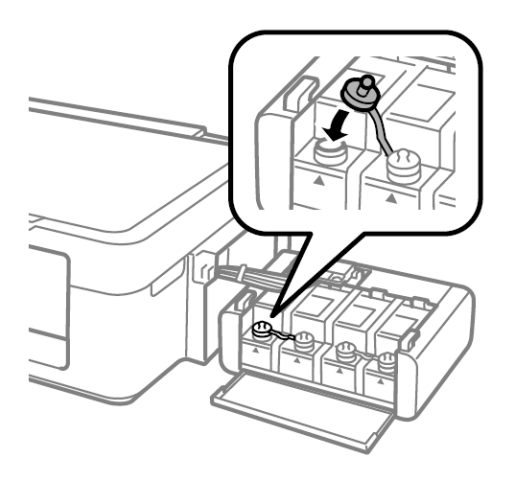

8. ปิดจุกตลับหมึกแล้วปิดฝาครอบตลับหมึกขึ้น 9. ยกชุดตลับหมึกขึ้นแล้ววางให้เข้าตัวล็อกที่

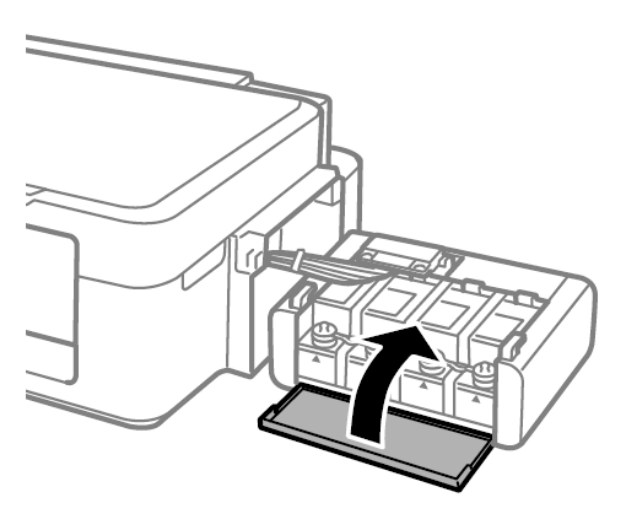

<u>ยังไม่ต้องเปิดเครื่องพิมพ์</u>

6. เมื่อใส่น้า หมึกครบทุกสีแลว้ใหป้ิด 7. ทา ซ้า ข้นั ตอนที่3 ถึง 6 ส าหรับขวดหมึก

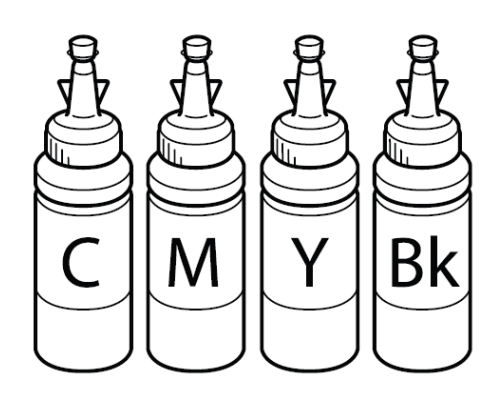

ตัวเครื่อง ดังรูป

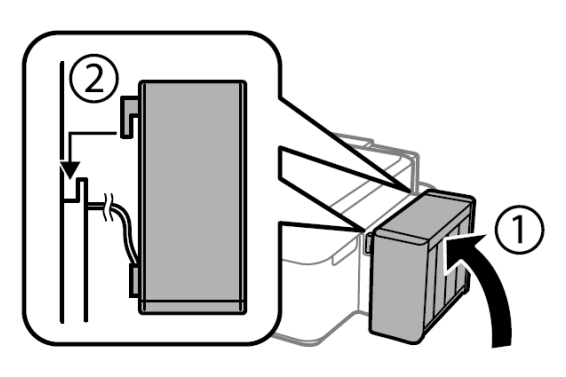

10. เชื่อมต่อสายไฟและเสียบปลกั๊โดย 11. ยกแผงควบคุมข้ึน เปิ ด เครื่องพิมพ์

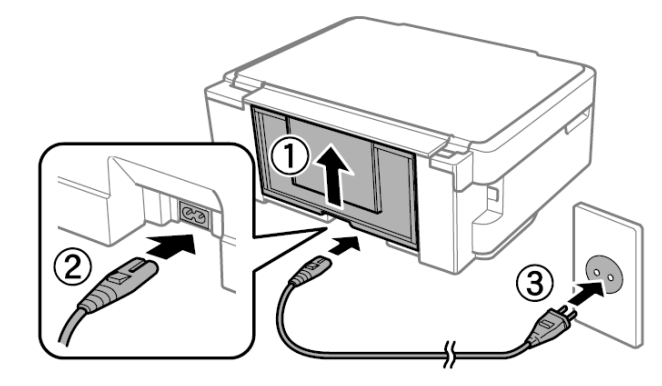

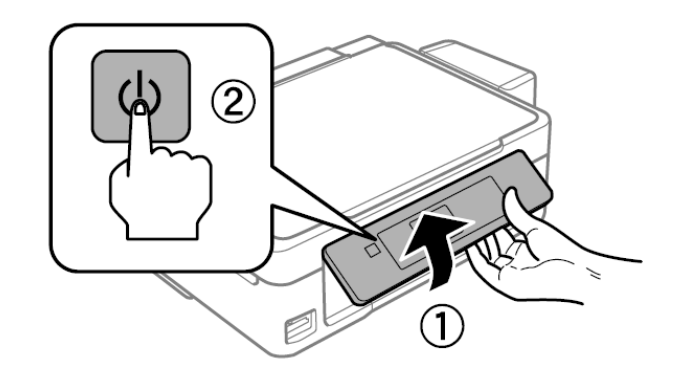

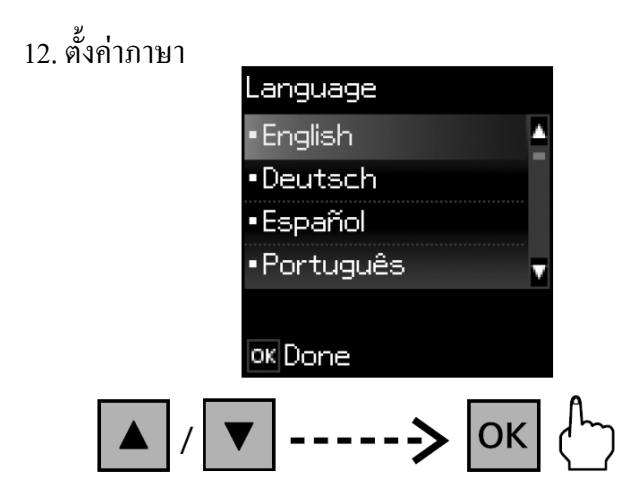

13. กดปุ่ม OK ก้างไว้ 3 วินาที หรือจนกระทั่งไฟ Power กระพริบจะเป็นการเริ่มติดตั้งหมึกเข้าสู่ระบบ

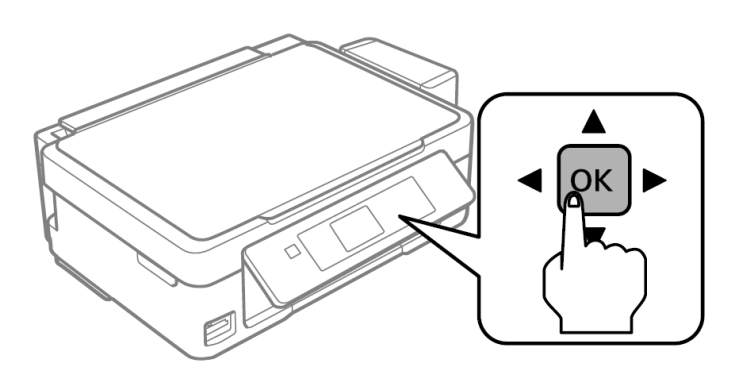

14. ยืนยันว่าได้เติมหมึกลงในตลับหมึกแล้ว และจากนั้นกด  $\bm{\diamond}$  เพื่อเริ่มชาร์จหมึก <u>หมายเหตุ :-</u> การชาร์จหมึกใช้เวลาประมาณ 20 นาที หรือรอกระทั่งควงไฟปุ่ม Power ติดสีเขียวค้างจะเป็น การสิ้นสุดการติดต้งั

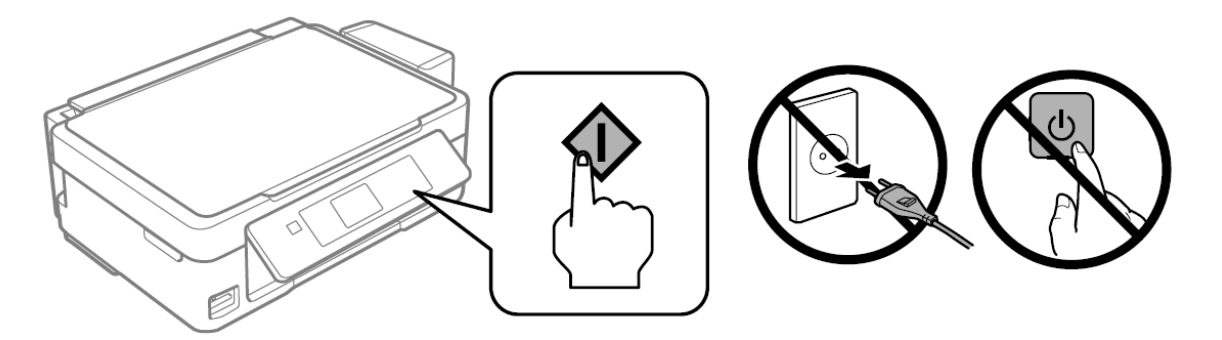

้<u>ห้าม</u> ดึงปลั๊กไฟหรือปิดเครื่องพิมพ์ขณะหมึกกำลังติดตั้ง

## **การตรวจสอบระดับหมึก และการเติมหมึกครั้งต่อไป**

 $\bf{Q}$  ใช้หมึกของแท้ของ Epson หากใช้หมึกอื่นนอกเหนือจากที่ระบุไว้ อาจทำให้เครื่องเสียหาย และไม่ครอบคลุมอยใู่ นการประกนัของ Epson

1. ตรวจสอบระดับหมึก หากระดับหมึกต่ำกว่าขี้ดระดับล่างสุดให้เติมหมึก

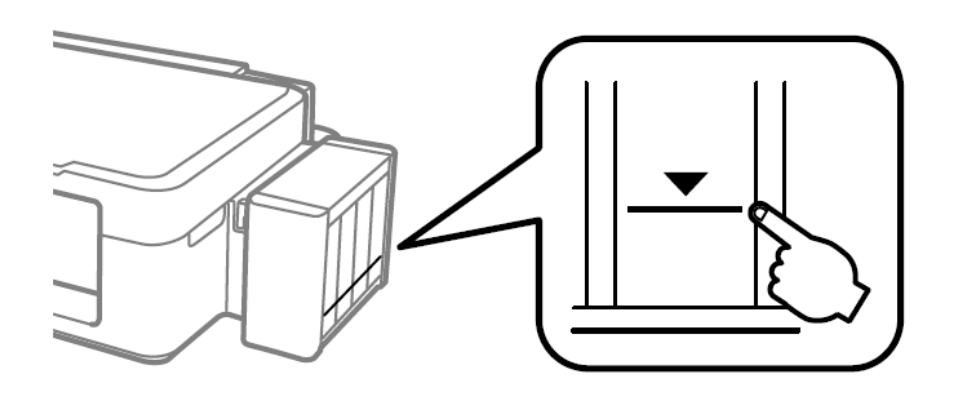

<u>ี **หมายเหตุ** :</u> หากต้องการยืนยันระดับหมึกที่เหลืออยู่จริง ควรตรวจดูระดับหมึกทุกตลับในเครื่อง ึการใช้เครื่องพิมพ์ต่อไปเมื่อระดับหมึกพิมพ์อยู่ต่ำกว่าขีดระดับล่างสุดของตลับอาจทำให้เครื่องเสียหายได้

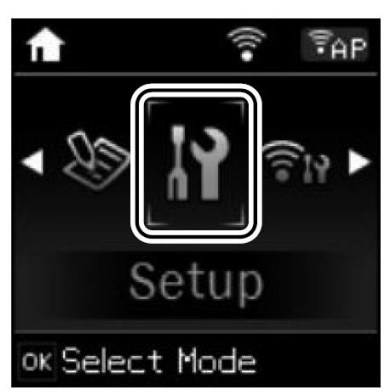

2. เขา้สู่โหมด **Setup** จากหน้าจอหลัก 3. เลือก **Maintenance**และจากน้นั **Reset Ink Levels** 4.กด

> $\mathscr D$  หากยังมีหมึกพิมพ์เหลืออยู่ในขวดหมึกหลังจากเติมหมึก ลงในตลับจนถึงขีดระดับบนสุดแล้วให้ปิ ดฝาขวดให้ แน่นสนิท และเก็บขวดหมึกตั้งขึ้นเพื่อนำมาใช้ในครั้ง ต่อไป

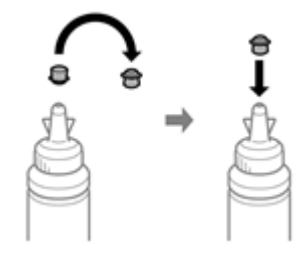

5. ยกชุดตลับหมึกออกจากข้างเครื่องพิมพ์โดยการยกขึ้นตรงๆ แล้ววางลงระนาบเดียวกับพื้น

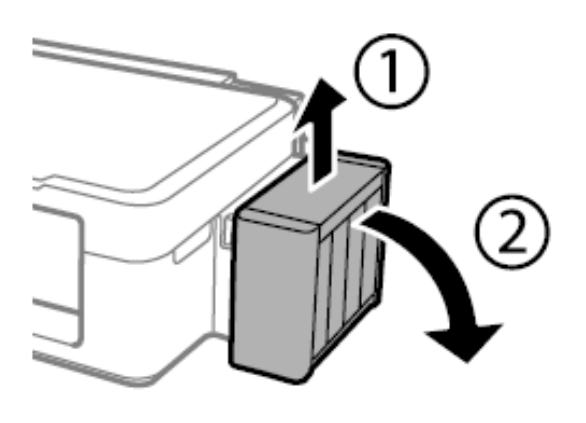

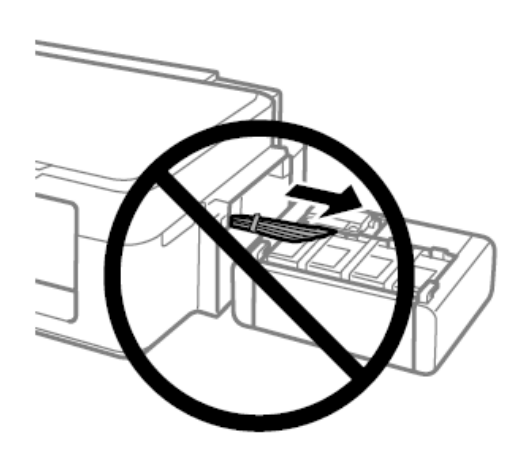

ค าเตือน : ห้ามดึงแและวางชุดตลบั น้า หมึกในลักษณะบิดหรือฝืนท่อน้ำหมึก

6. เปิดฝาครอบชุดตลบั น้า หมึกออก **ดังขั้นตอนที่1**แล้วเปิ ดจุกและดึงออก **ดังขั้นตอนที่2**

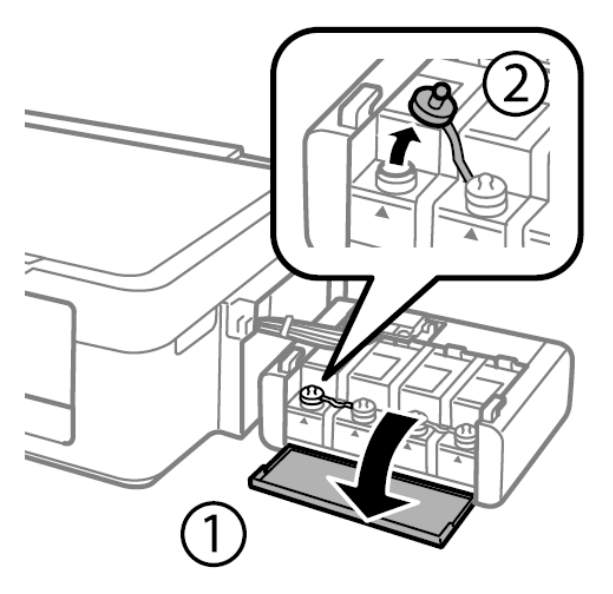

7. ดึงฝาจุกขวดน้ำหมึกออก⇔ิเปิดฝาขวด⇔แกะสติกเกอร์ปิดผนึกออก⇔ิปิดฝาขวด⇔ินำไปติดตั้ง

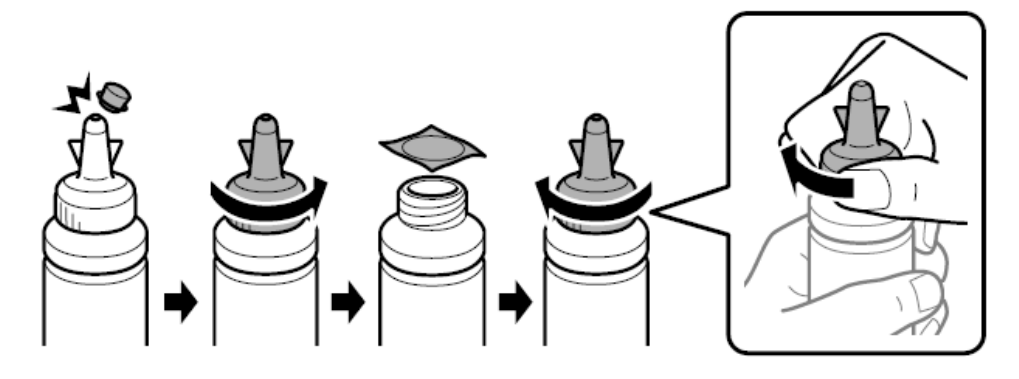

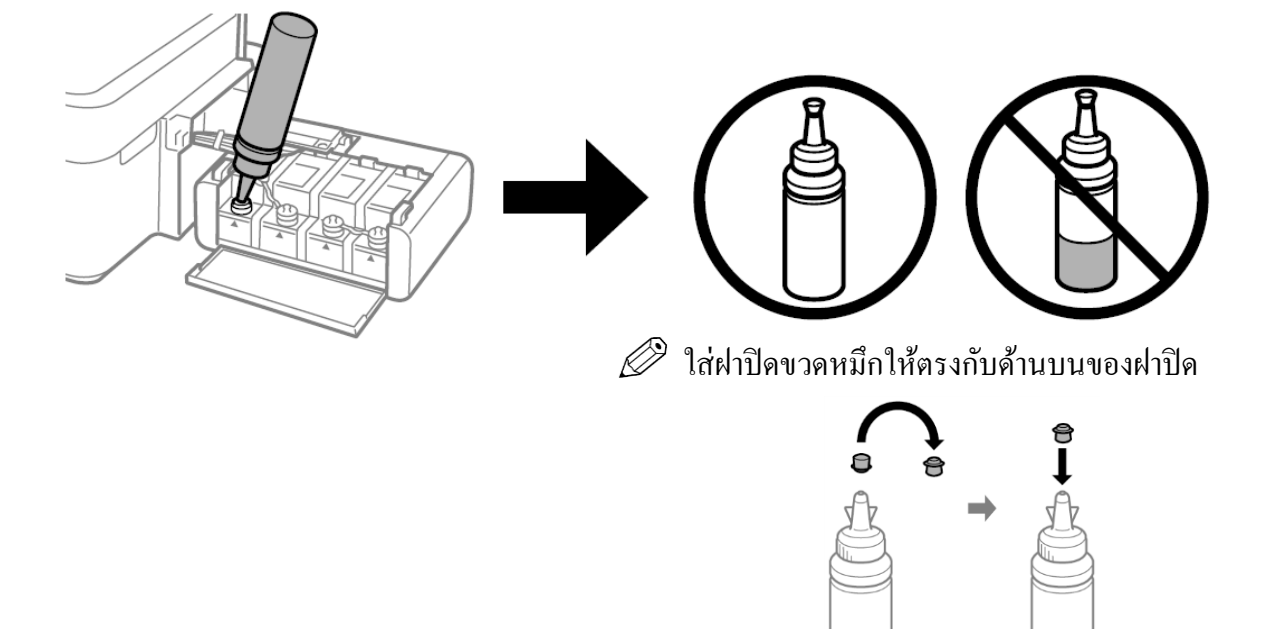

8. เติมน้ำหมึกให้สีตรงกับตลับ และ <u>ควร</u> เติมหมึกให้หมดขวด

ตลับน้ำหมึกกลับเข้าที่ให้แน่น

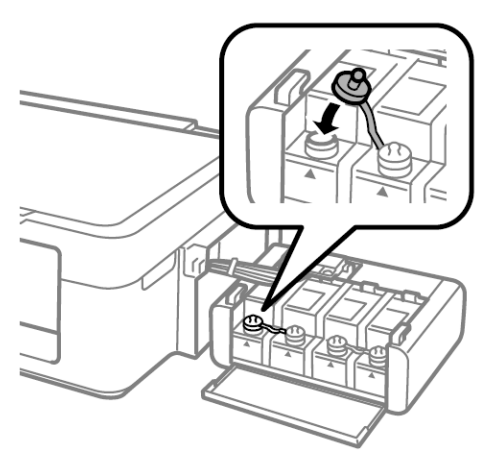

9. เมื่อใส่น้า หมึกครบทุกสีแลว้ใหป้ิดจุก 10. ทา ซ้า ข้นั ตอนที่6ถึง9 สา หรับขวดหมึกแต่ละขวด

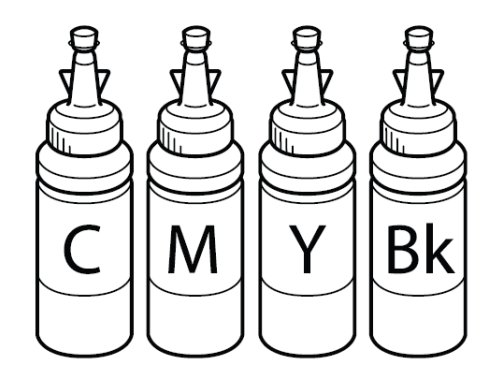

 $\checkmark$  <u>ข้อแนะน</u>ำ การเติมหมึกควรให้ถึงขีดระดับบนสุด

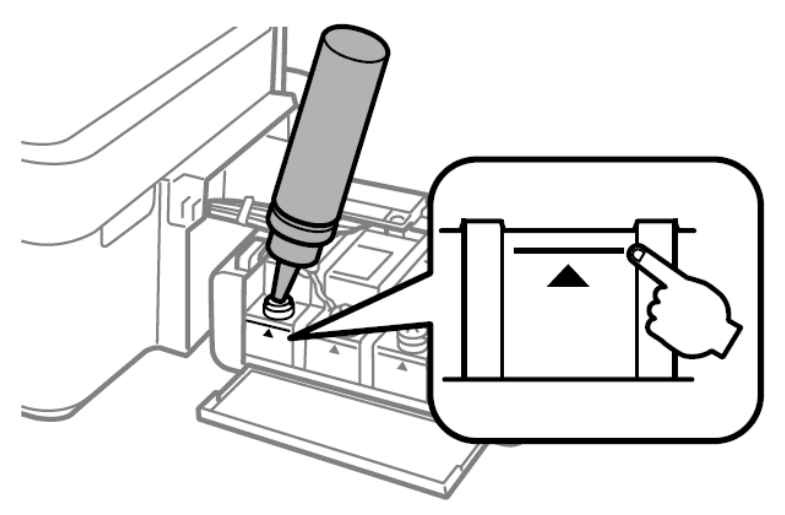

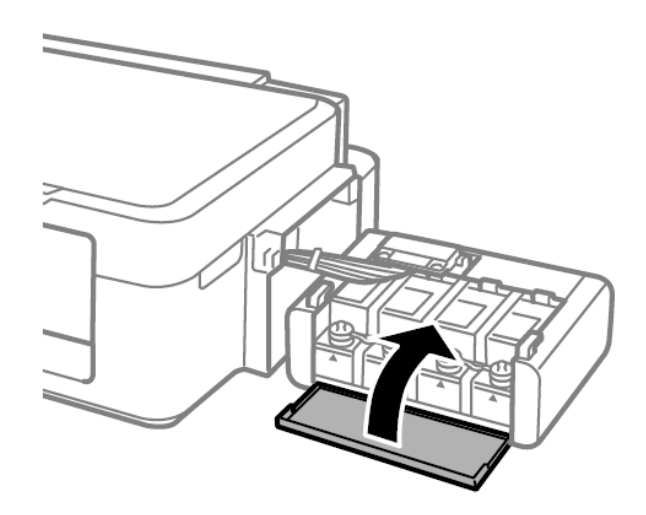

11. ปิดจุกตลบั หมึกแลว้ปิดฝาครอบตลบั หมึกข้นึ 12. ยกชุดตลบั หมึกข้ึนแลว้วางใหเ้ขา้ตวัล็อกที่ ตัวเครื่อง ดังรูป

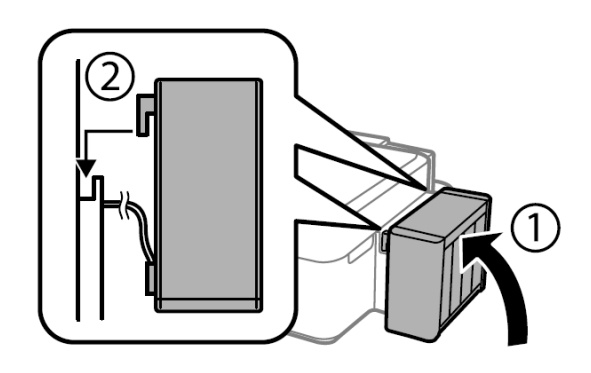

13. ตรวจสอบสีที่ท่านเติมว่าอยู่ที่ขีดระดับบนสุด แล้วเลือกและปฏิบัติตามคำแนะนำบนหน้าจอ LCD เพื่อรีเซ็ตระดับหมึก

 $\mathscr D$  ท่านสามารถรีเซ็ตระดับหมึกได้ แม้ว่าจะไม่ได้เติมหมึกจนถึงขีดระดับบนสุดก็ตาม อย่างไรก็ตาม ผลิตภัณฑ์นี้ไม่สามารถส่งการแจ้งเตือนหรือหยุดการทำงานก่อนที่ระดับหมึกจะลดลงต่ำกว่าขีดระดับล่างสุด ได้